1) Modify your Working Model (WM) slider crank simulation as detailed below and on the following page. Attach a screen shot of your WM mechanism. Be certain to shift the centroid for link 3.

- a) Use a motor to drive the crank at constant 1000 rpm for  $R = 0.985$  inch and  $L = 4.33$  inch.
- b) Use a statically balanced crank  $(G_2 \text{ at } A)$ .
- c) Modify your connecting rod and piston to use inertial data from H10.

 $m_3$   $\frac{0.462 \text{ lbm}}{1.063 \text{ lbm}}$  BG<sub>3</sub>  $\frac{1.043 \text{ inch}}{1.043 \text{ inch}}$  J<sub>G3</sub>  $\frac{1.5 \text{ lbm} \cdot \text{in}^2}{1.5 \text{ lbm}}$   $m_4$   $\frac{0.781 \text{ lbm}}{1.043 \text{ lbm}}$ 

2) Plot crank torque as a function of crank angle from your WM simulation and from the twomass equivalent link approximation on the same MATLAB graph.

 $m_{3B}$   $0.351$  lbm  $m_{3C}$   $0.111$  lbm

3) Plot shaking force with  $F_{21}^X$  on the x axis and  $(F_{21}^Y + F_{41}^Y)$  on the y axis from your WM simulation and the two-mass equivalent link approximation on the same MATLAB graph.

4) Add a counter balance mass at radius R to the crank equal to  $m_{3B}$  and repeat part 3) above. Use the same scale as part 3).

5) Adjust your counter balance mass to minimize the maximum shaking force and repeat part 3) above. Use the same scale as part 3).

 $m_{\text{BAL}} \frac{0.892 \text{ lbm}}{0.892 \text{ lbm}}$  F<sub>S\_MAX</sub>  $\frac{16.49 \text{ lbf}}{0.49 \text{ lbf}}$  optimum  $m_{\text{BAL}} \sim (m_{3C} + m_4)$ 

## **EXTRA CREDIT**

Add a second piston and connecting rod to model the two cylinder in-line air compressor demonstrated in class. Plot shaking force from your WM simulation and the two-mass equivalent link approximation on the same MATLAB graph. Use the same scale as part 3). Attach a screenshot of your mechanism.

## **WM dynamic analysis for slider crank**

- 1) World Gravity none
- 2) Select the Motor and then the Split button
- 3) Select the Crank
	- a) Change crank length to 1.97 inches
	- b) Move point A to the center
	- c) Select the Join button
	- d) Add a square point to the left end of the Crank
- 4) Select the Con Rod
	- a) Window Properties change mass and mass moment
	- b) Window Appearance show COM
	- c) Window Geometry change COM x-offset
- 5) Select the Piston Window Properties change mass
- 6) Select the Crank Measure Position Rotation Graph
- 7) Select the Piston Measure Acceleration X Graph
- 8) Select the Motor
	- a) Measure Torque Transmitted
	- b) Measure Force
- 9) Select the square point for piston slider constraint CANNOT measure force
- 10) Select wrist pin between Con Rod and Piston Measure Force
- 11) Run and then Export
- 12) Create a small circular object for counter balance mass
	- a) Place a square point at its center
	- b) Window Properties change mass
	- c) Select the square point on the over-balance mass
	- d) Hold down the Shift Key and also select the square point on the left end of the Crank
	- e) Select the <u>Join</u> button

## **ME 481 – H11 Name**

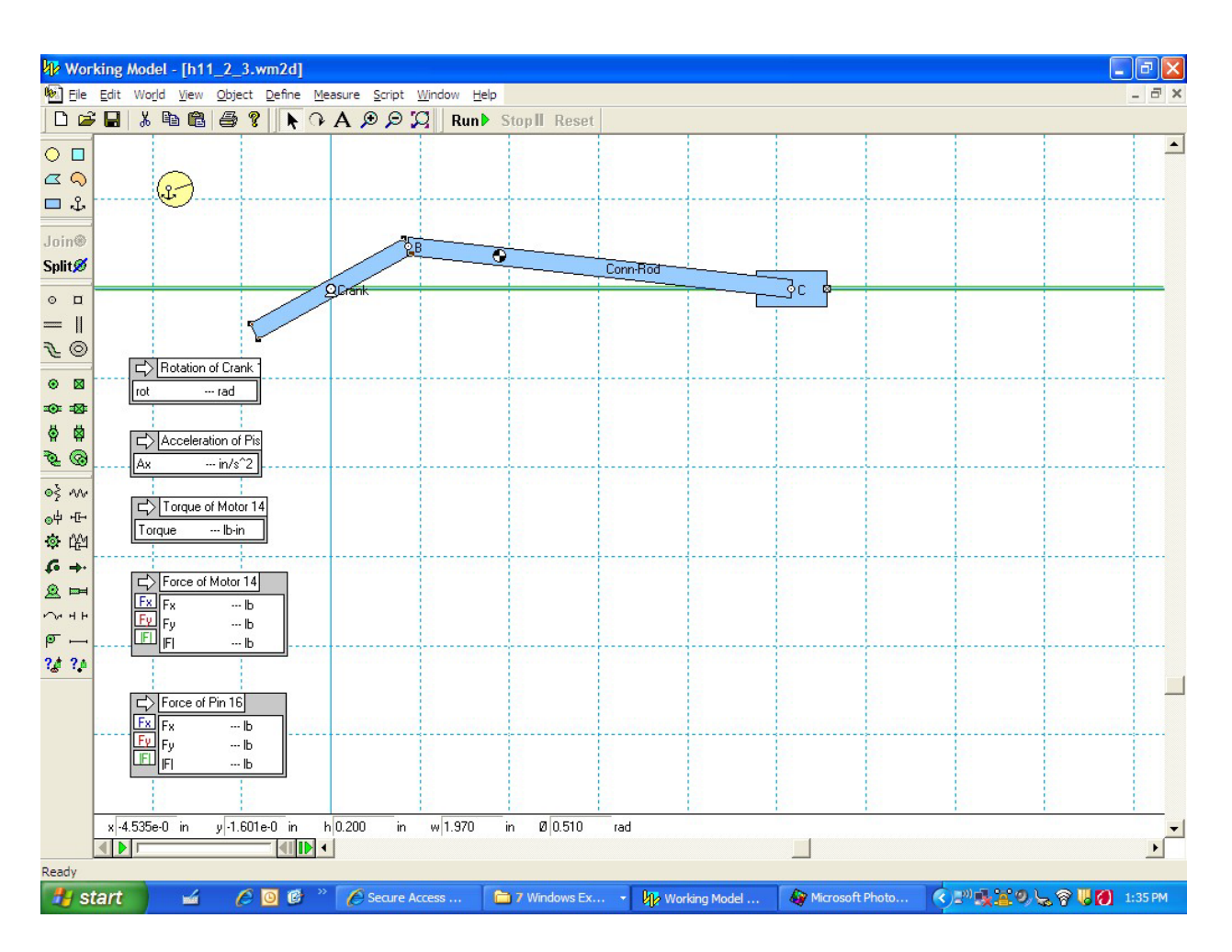

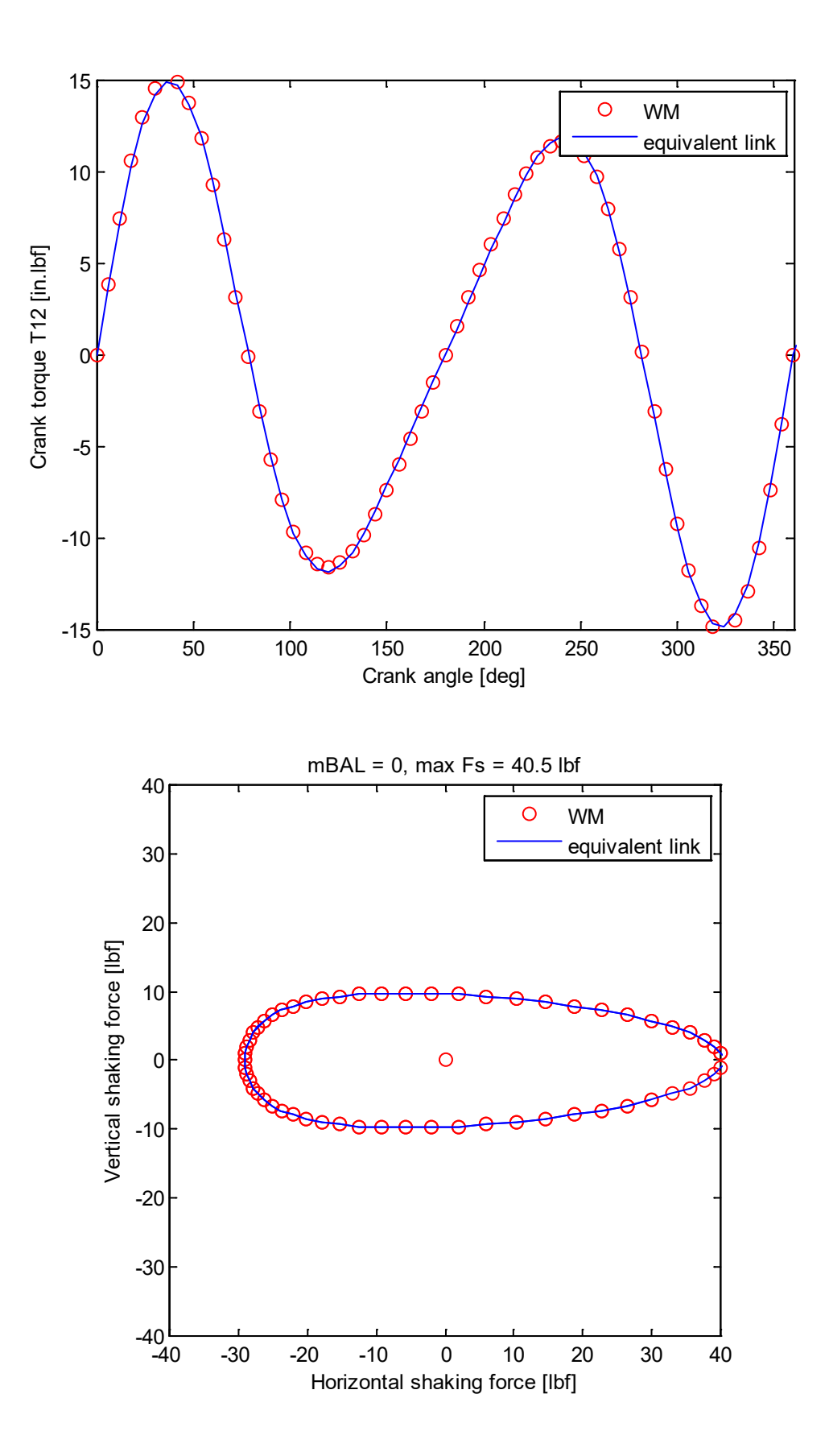

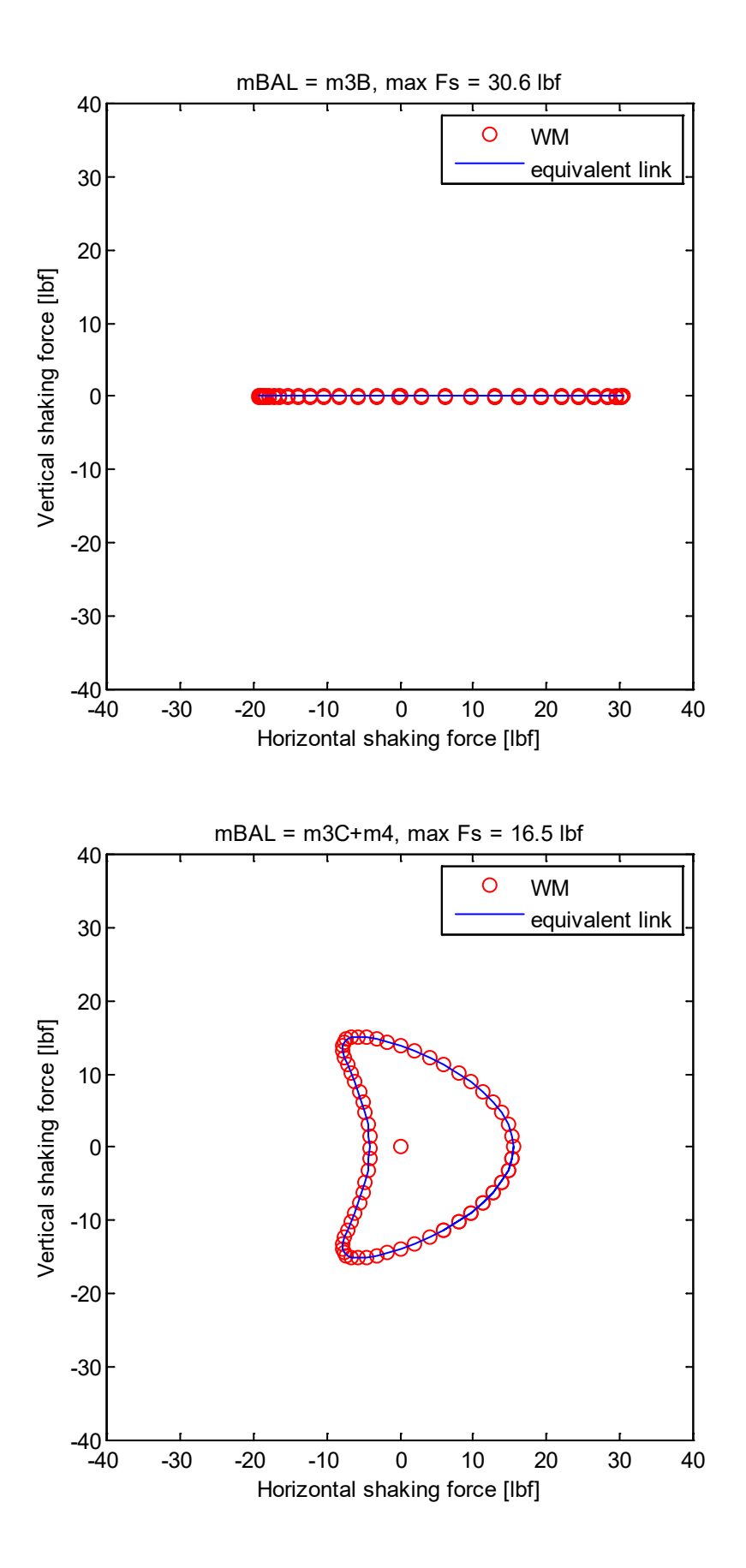

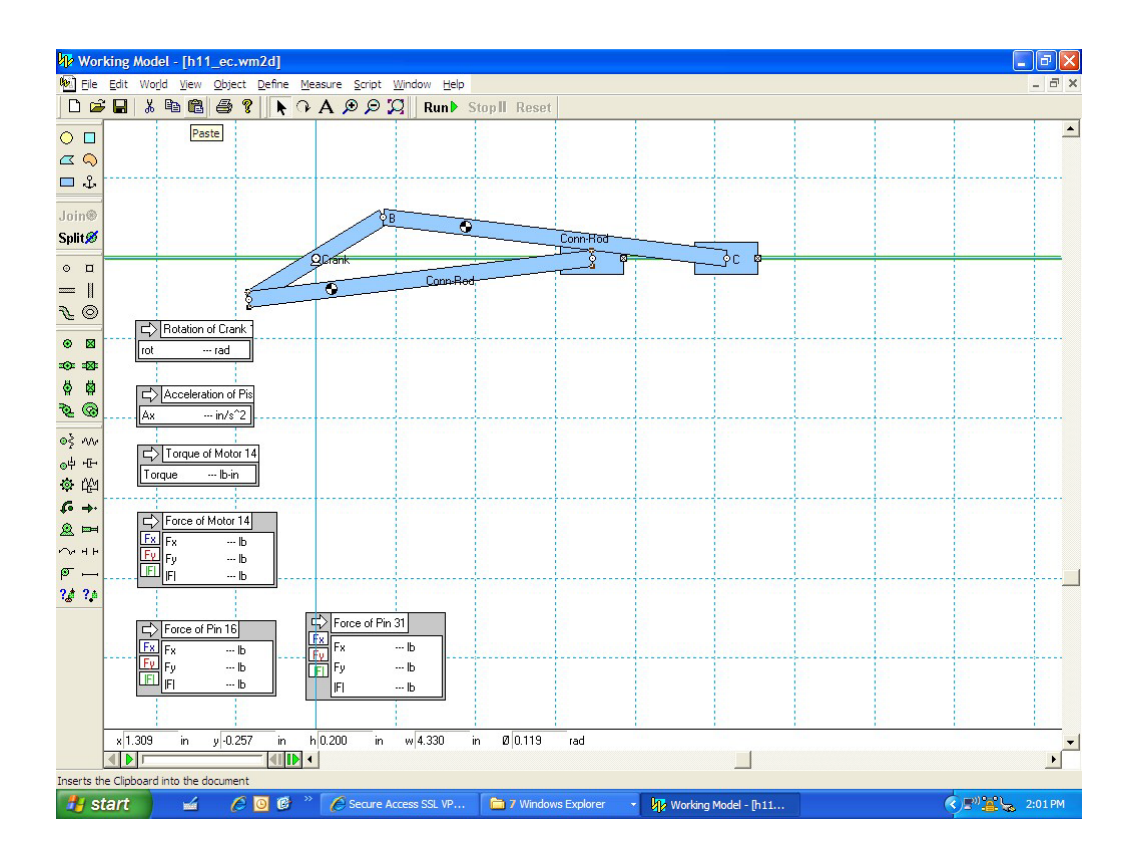

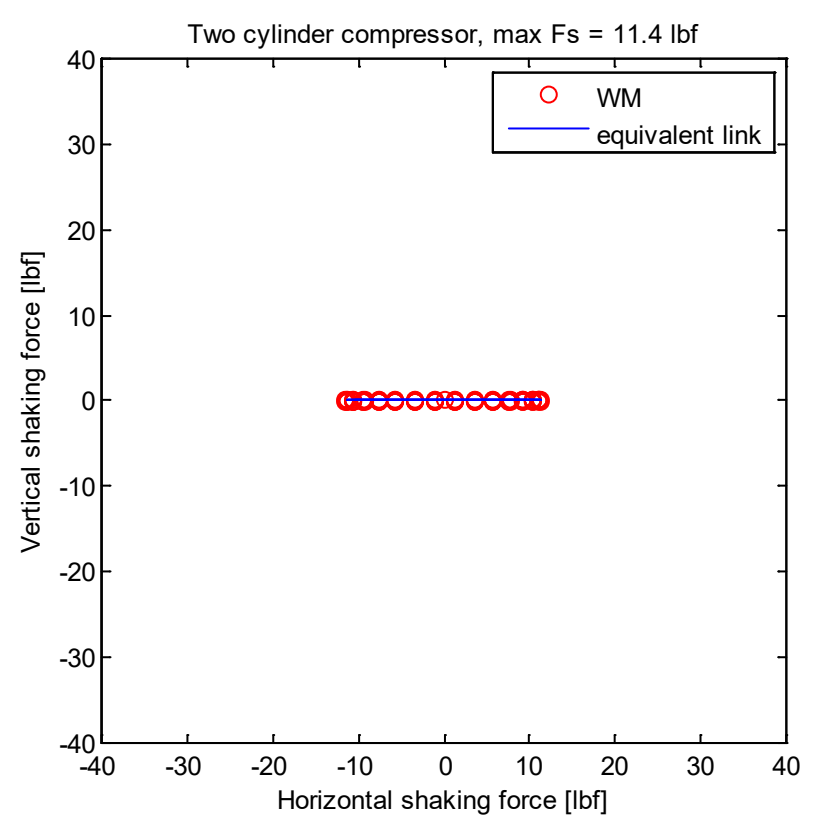

```
% h11.m - ME 481 H11 shaking force
% HJSIII, 13.03.19
clear
% constants
d2r = pi / 180;% geometry [inches]
R = 0.985;L = 4.33;% crank speed 1000 rpm
w = 1000 \times 2 \times \pi / 60; % [rad/sec]
% masses [lbm]
m3B = 0.351;m3C = 0.111;m4 = 0.781;
%%%%%%%%%%%%%%%%%%%%%%%%%%%%%%%%%%%%%%%%%%%%%%%%%%%%%%%%%%%%%%%%
% parts 2 and 3
% load WM data
data WM = load( 'h11 2 3 cut.txt' );
\lceil nr, nc \rceil = size( data WM );
skip = (1 : 10 : nr);
data WM = data WM( skip, : );
% extract WM values
th = data_WM(:,2);
th\_deg = th / d2r;
T12 WM = data WM(:,6);
F12x WM = data WM(:,8);
F12y_WM = data_WM(:, 9);F34y_WM = data_WM(:,13);Fx_M W = -F12x_MFy WM = -F12y WM + F34y WM;
% piston acceleration [inch/s/s]
sdd = -R*w*w*(\cos(th) + R*\cos(2*th)/L);% balancing mass
mBAL = 0:% equivalent link equations
% torque [lbm.in.in/s/s] * [lbf.*s*s / 31.174 lbm.ft] * [ft / 12 in]
T12 = -0.5* (m3C+m4) *R*R*w*w* (R*sin(th)/2/L - sin(2*th) - 3*R*sin(3*th)/2/L) / 386; % [in.lbf]
% shaking force [\text{lbm.in/s/s}] * [\text{lbf*s*s} / 32.174 \text{ lbm.fr}] * [\text{ft} / 12 \text{ in}]Fx = ( (m3B-mBAL)*R*w*wcos(th) - (m3C+m4)*sdd ) / 386; % [lbf]Fy = ( (m3B-mBAL) *R*wt*sin(th) ) / 386;Fs = sqrt(Fx.*Fx + Fy.*Fy);Fs max = max( Fs );
% plot torque
figure( 2 )
 c1fplot( th deg, T12 WM, 'ro', th deg, T12, 'b' )
  xlabel( 'Crank angle [deg]' )
  ylabel( 'Crank torque T12 [in.lbf]' )
 axis( [ 0 360 -15 15 ] )
 legend( 'WM', 'equivalent link' )
% plot shaking force curve
figure( 3 )
  clf
  plot( Fx WM, Fy WM, 'ro', Fx, Fy, 'b' )
   axis square
  axis (\left[ -40 \ 40 \ -40 \ 40 \ 1 \right))
   xlabel( 'Horizontal shaking force [lbf]' )
```

```
 ylabel( 'Vertical shaking force [lbf]' )
  title( [ 'mBAL = 0, max Fs = ' num2str(Fs max,3) ' lbf' ] )
   legend( 'WM', 'equivalent link' )
%%%%%%%%%%%%%%%%%%%%%%%%%%%%%%%%%%%%%%%%%%%%%%%%%%%%%%%%%%%%%%%%
% part 4
% load WM data
data WM = load( 'h11 4 cut.txt' );
[nr, nc] = size(data_MM);skip = (1 : 10 : nr);
data WM = data WM ( skip, : );
% extract WM values
th = data WM(:,2);th deg = th \sqrt{d}2r;
F12x_WM = data_WM(:, 8);F12y_WM = data_WM(:, 9);F34y WM = data WM(:,13);
Fx WM = -F12x WM;
Fy WM = -F12y WM + F34y WM;
% piston acceleration [inch/s/s]
sdd = -R*w*w*(\cos(th) + R*cos(2*th)/L);% balancing mass
mBAL = m3B;% equivalent link equations
% shaking force [lbm.in/s/s] * [lbf*s*s / 32.174 lbm.ft] * [ft / 12 in]
Fx = ( (m3B-mBAL)*R*w*wc*cos(th) - (m3C+m4)*sdd ) / 386; % [lbf]
Fv = ( (m3B-mBAL) *R*w*w*sin(th) ) / 386;
Fs = sqrt(Fx.*Fx + Fy.*Fy);Fs max = max( Fs );% plot shaking force curve
figure( 4 )
  clf
 plot( Fx WM, Fy WM, 'ro', Fx, Fy, 'b' )
  axis square
 axis( [ -40 40 -40 40 ] )
 xlabel( 'Horizontal shaking force [lbf]' )
  ylabel( 'Vertical shaking force [lbf]' )
title( [ 'mBAL = m3B, max Fs = ' num2str(Fs_max,3) ' lbf' ] )
 legend( 'WM', 'equivalent link' )
%%%%%%%%%%%%%%%%%%%%%%%%%%%%%%%%%%%%%%%%%%%%%%%%%%%%%%%%%%%%%%%%
% part 5
% load WM data
data WM = load( 'h11 5 cut.txt' );
[ nr, nc] = size ( data_W);
skip = (1 : 10 : nr);
data WM = data WM ( skip, : );
% extract WM values
th = data_{WM}(:,2);th deg = th \sqrt{d2r};
F12x WM = data WM(:,8);
F12y_WM = data_WM(:, 9);F34y_WM = data_WM(:,13);Fx WM = -F12x WM;
Fy WM = -F12y WM + F34y WM;
% piston acceleration [inch/s/s]
\texttt{sdd = -R*w*w*(cos(th) +R*cos(2*th)/L)};% balancing mass
mBAL = m3C + m4;% equivalent link equations
```

```
% shaking force [lbm.in/s/s] * [lbf*s*s / 32.174 lbm.ft] * [ft / 12 in]
Fx = ( (m3B-mBAL)*R*w*xccs(th) - (m3C+m4)*sdd ) / 386; % [lhf]Fy = ( (m3B-mBAL) *R*w*w*sin(th) ) / 386;
Fs = sqrt(Fx.*Fx + Fy.*Fy);Fs max = max( Fs );
% plot shaking force curve
figure( 5 )
  clf
  plot( Fx WM, Fy WM, 'ro', Fx, Fy, 'b' )
   axis square
   axis( [ -40 40 -40 40 ] )
   xlabel( 'Horizontal shaking force [lbf]' )
   ylabel( 'Vertical shaking force [lbf]' )
 title( [ 'mBAL = m3C+m4, max Fs = ' num2str(Fs max,3) ' lbf' ] )
  legend( 'WM', 'equivalent link' )
%%%%%%%%%%%%%%%%%%%%%%%%%%%%%%%%%%%%%%%%%%%%%%%%%%%%%%%%%%%%%%%%
% extra credit
% load WM data
data WM = load( 'h11 ec cut.txt' );
[nr, nc] = size(data<sub>WM</sub>);
skip = (1 : 10 : nr);
data WM = data WM ( skip, : );
% extract WM values
th = data_WM(:,2);
th\_deg = th / d2r;
F12x WM = data WM(:,8);
F12y WM = data WM(:, 9);
F34y WM piston1 = data WM(:,13);
F43y WM piston2 = data WM(:,17);
Fx WM = -F12x WM;
Fy<sup>WM</sup> = -F12yWM + F34y WM piston1 - F43y WM piston2;
% piston acceleration [inch/s/s]
sdd = -R*w*w*(\cos(th) + R*cos(2*th)/L);% balancing mass
mBAL = 0;% equivalent link equations
% shaking force [lbm.in/s/s] * [lbf*s*s / 32.174 lbm.ft] * [ft / 12 in]
Fx = (R\overline{x}w\overline{x}w + 2\overline{x}R\overline{x}(\text{m3C+m4})\overline{x}\cos(2\overline{x}th)/L) / 386; % [lbf]
Fv = zeros( size(Fx)) ;
Fs = sqrt( Fx.*Fx + Fy.*Fy);
Fs max = max( Fs );% plot shaking force curve
figure( 6 )
  clf
 plot( Fx WM, Fy WM, 'ro', Fx, Fy, 'b' )
  axis square
 axis( [ -40 40 -40 40 ] )
 xlabel( 'Horizontal shaking force [lbf]' )
  ylabel( 'Vertical shaking force [lbf]' )
  title( [ 'Two cylinder compressor, max Fs = ' num2str(Fs max,3) ' lbf' ] )
   legend( 'WM', 'equivalent link' )
```
% bottom of h11